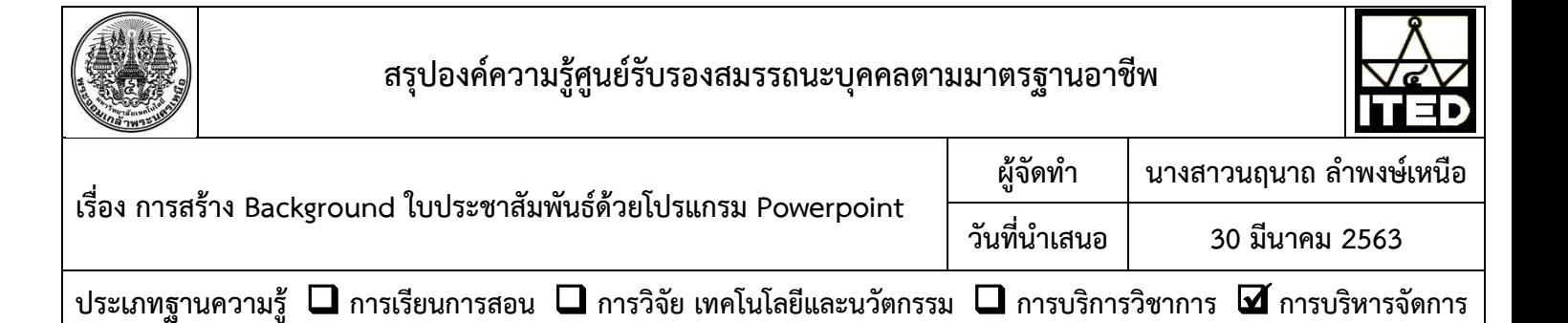

## **วัตถุประสงค์**

เพื่อให้บุคลากรส านักสามารถออกแบบสร้าง Background ไปใช้ในการออกแบบใบประชาสัมพันธ์ได้

## **บทสรุปองค์ความรู้**

ในปัจจุบันถึงแม้ว่าเราจะสามารถดาวน์โหลด Background จากเว็บไซต์มาใช้ในการออกแบบกราฟิก เช่น การ ท าใบประชาสัมพันธ์ได้สะดวกก็จริง แต่อาจติดลิขสิทธิ์หรือมีรูปแบบสีสันไม่ตรงกับวัตถุประสงค์ในการใช้งานก็เป็นได้ ในที่นี้ขอแนะนำวิธีออกแบบสร้าง Background ด้วยโปรแกรม Powerpoint ซึ่งเป็นวิธีที่ง่าย แต่สวยงามไปใช้ในการ ้ออกแบบใบประชาสัมพันธ์ หรือนำไปประยกต์ใช้ในงานอื่น ๆ ได้เช่นกัน

สำหรับใบประชาสัมพันธ์ที่สร้างเสร็จแล้วสามารถนำไปเผยแพร่ได้หลาย ช่องทาง อาทิเช่น เว็บไซต์ เฟสบุ๊ค อีเมล ไลน์ หรือปริ๊นออกมาใช้งานได้สวยงาม วิธีการออกแบบสร้าง ดังนี้

- 1. เปิดโปรแกรม PowerPoint
- 2. กำหนดรูปแบบเป็นแบบ แนวตั้ง (Portrait) หรือแบบแนวนอน (Landscape) ตามต้องการ แต่ในที่นี้ต้องการใช้งานแบบแนวตั้ง
- 3. ร่างแบบกำหนดตำแหน่งข้อความ รูปภาพ ที่ต้องการประชาสัมพันธ์
- 4. สร้าง Background โดยกำหนดรูปแบบ เช่น เป็นวงกลม สามเหลี่ยม ์ สี่เหลี่ยม และกำหนดสีสันตามต้องการ
- 5. จัดรูปแบบแล้ว Save As ไฟล์ต้นแบบให้มีนามสกุลเป็น \*.pptx
- 6. Save As ไฟล์ให้มีนามสกุลเป็น \*.pdf หรือ \*jpg เพื่อนำไปใช้งาน

## **ประโยชน์ที่ได้รับ**

บุคลากรมีความสามารถออกแบบ Background ไปใช้ในการ ออกแบบใบประชาสัมพันธ์ได้

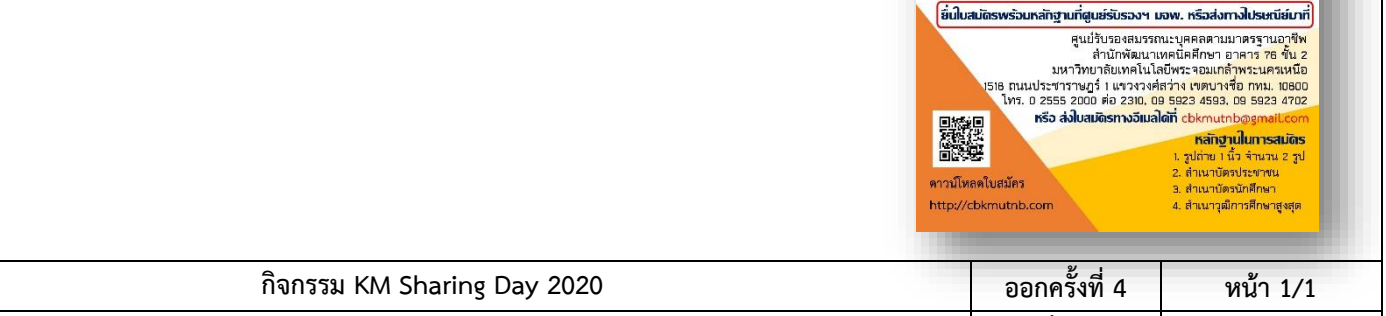

ศูนย์รับรองสมรรถนะบุคคลตามมาตรฐานอาชีพ มหาวิทยาลัยเทคโนโลยีพระจอมเกล้าพระนครเหนือ รับสมัดรบุดดลเข้ารับการทดสอบสมรร<u>ถน</u>ะ อาชีพช่างแมคคาทรอนิกส์ ระดับ 3 รุ่นที่ 8 .<br>ปิดรับสมัครตั้งแต่บั<mark>ดนี้ ถึงวันที่ 12 ก.พ. 63</mark> สอบทฤษฎีวันที่ 15 ก.พ. 63 ห้อง 63-418

ี สอบปฏิบัติวันที่ 19-20 ก.พ. 63 ห้อง 63-215

ุณ วิทยาลัยเทคโนโลยีอุตสาหกรรม มจพ. <mark>- นักศึกษา หรือผู้จบการศึกษาไม่เกิน 1 ปี สอบพรี</mark> . บุคคลทั่วไป จ่ายค่าสอบ 350 บาท <u>จ่ายก่อนสอบ 3</u>

จำนวน

30 คน

**ออกโดย : คณะกรรมการด าเนินงานจัดการความรู้ ส านักพัฒนาเทคนิคศึกษา เริ่มใช้ 23 ธันวาคม 2562**